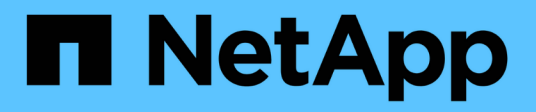

## **Oracle Datenbank klonen**

SnapCenter Software 4.8

NetApp January 18, 2024

This PDF was generated from https://docs.netapp.com/de-de/snapcenter-48/protect-sco/cloneworkflow.html on January 18, 2024. Always check docs.netapp.com for the latest.

# **Inhalt**

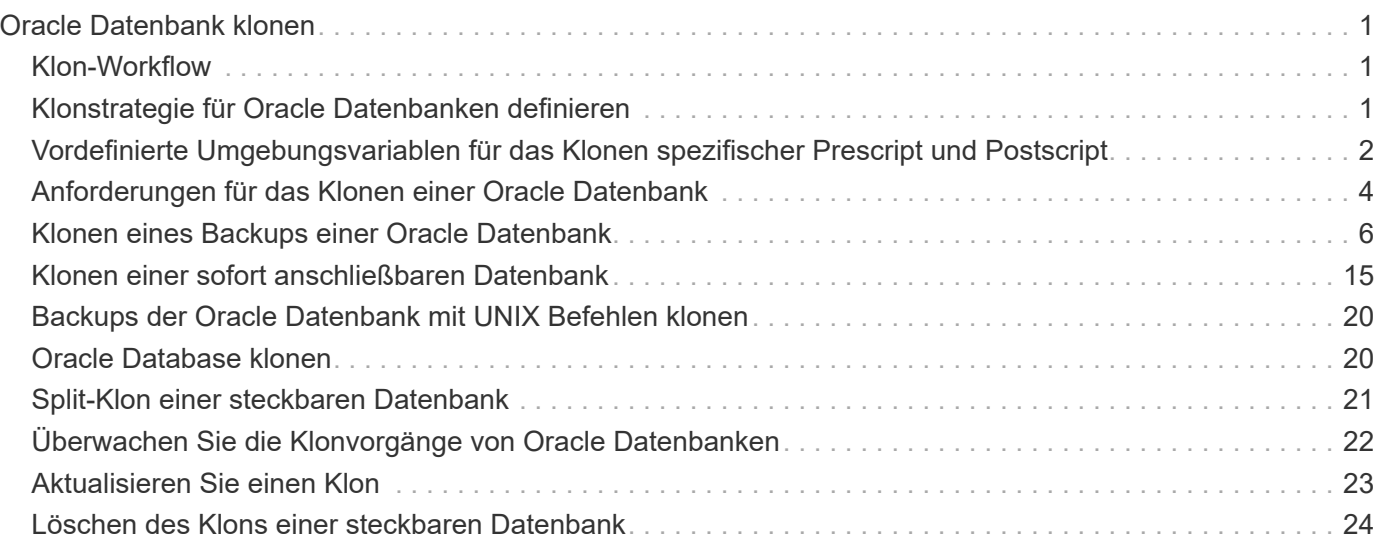

# <span id="page-2-0"></span>**Oracle Datenbank klonen**

# <span id="page-2-1"></span>**Klon-Workflow**

Der Klon-Workflow umfasst die Planung, die Durchführung des Klonvorgangs und die Überwachung des Vorgangs.

Sie können Datenbanken aus den folgenden Gründen klonen:

- Funktionen zu testen, die während der Applikationsentwicklungszyklen mit der aktuellen Datenbankstruktur und Inhalten implementiert werden müssen.
- Um Data Warehouses mit Tools zur Datenextraktion und -Bearbeitung zu befüllen.
- Zum Wiederherstellen von Daten, die versehentlich gelöscht oder geändert wurden.

Im folgenden Workflow wird die Sequenz angezeigt, in der Sie den Klonvorgang durchführen müssen:

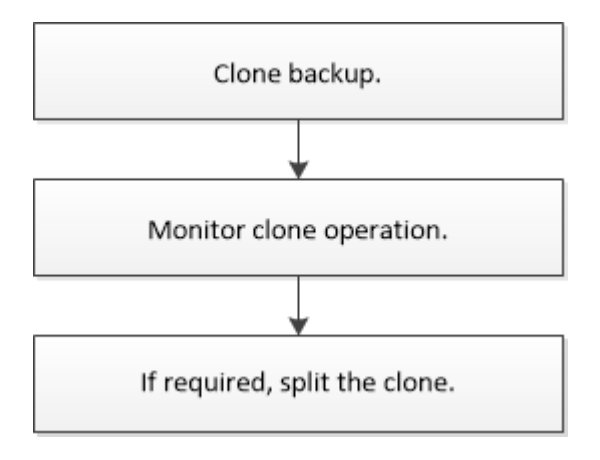

## <span id="page-2-2"></span>**Klonstrategie für Oracle Datenbanken definieren**

Eine Strategie vor dem Klonen Ihrer Datenbank definieren, um sicherzustellen, dass der Klonvorgang erfolgreich ist.

### **Arten von Backups, die zum Klonen unterstützt werden**

SnapCenter unterstützt das Klonen verschiedener Backup-Typen von Oracle Datenbanken.

- Online Daten-Backup
- Online-Vollbackup
- Backup für Offline-Mounten
- Offline-Herunterfahren-Backup
- Backups von Data Guard Standby-Datenbanken und Active Data Guard Standby-Datenbanken
- Online-Daten-Backups, vollständige Online-Backups, Offline-Mount-Backups und Offline-Shutdown-Backups in einer RAC-Konfiguration (Real Application Clusters)
- Online-Daten-Backups, vollständige Online-Backups, Offline-Mount-Backups und Offline-Shutdown-Backups in einer ASM-Konfiguration (Automatic Storage Management)

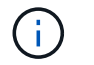

SAN-Konfigurationen werden nicht unterstützt, wenn die Option "user friendly Names" in der Multipath-Konfigurationsdatei auf "yes" gesetzt ist.

Das Klonen von Backups für Archivprotokolle wird nicht unterstützt.

### **Arten von unterstützten Klonen für Oracle-Datenbanken**

In einer Oracle Datenbankumgebung unterstützt SnapCenter das Klonen eines Datenbank-Backups. Sie können das Backup aus primären und sekundären Storage-Systemen klonen.

Der SnapCenter Server klont mit NetApp FlexClone Technologie Backups.

Sie können einen Klon aktualisieren, indem Sie den Befehl "Refresh-SmClone" ausführen. Mit diesem Befehl wird ein Backup der Datenbank erstellt, der vorhandene Klon gelöscht und ein Klon mit demselben Namen erstellt.

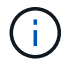

Die Klonaktualisierung kann nur mit den UNIX Befehlen ausgeführt werden.

### **Namenskonventionen für Klone für Oracle Datenbanken**

Von SnapCenter 3.0 unterscheidet sich die Namenskonvention für Klone von Dateisystemen von den Klonen von ASM-Festplattengruppen.

- Die Namenskonvention für SAN oder NFS-File-Systeme ist FileSystemNamesourceDatabase\_CLONESID.
- Die Namenskonvention für ASM-Festplattengruppen ist SC\_HASHCODEofDISKGROUP\_CLONESID.

HASHCODEofDISKGROUP ist eine automatisch generierte Nummer (2 bis 10 Ziffern), die für jede ASM-Laufwerksgruppe eindeutig ist.

### **Einschränkungen beim Klonen von Oracle Datenbanken**

Die Einschränkungen von Klonvorgängen sollten Sie beachten, bevor Sie die Datenbanken klonen.

- Wenn Sie eine Oracle-Version von 11.2.0.4 bis 12.1.0.1 verwenden, befindet sich der Klonvorgang im Status "Hung", wenn Sie den Befehl "renamedg" ausführen. Sie können den Oracle Patch 19544733 anwenden, um dieses Problem zu beheben.
- Das Klonen von Datenbanken aus einem LUN, die direkt an einen Host angebunden ist (z. B. durch die Verwendung von Microsoft iSCSI Initiator auf einem Windows Host), wird auf demselben Windows Host oder einem anderen Windows Host oder umgekehrt nicht unterstützt.
- Das Stammverzeichnis des Volume-Bereitstellungspunkts kann kein freigegebenes Verzeichnis sein.
- Wenn Sie eine LUN verschieben, die einen Klon in ein neues Volume enthält, kann der Klon nicht gelöscht werden.

### <span id="page-3-0"></span>**Vordefinierte Umgebungsvariablen für das Klonen spezifischer Prescript und Postscript**

Mit SnapCenter können Sie die vordefinierten Umgebungsvariablen verwenden, wenn Sie das Prescript und das Postscript beim Klonen einer Datenbank ausführen.

#### **Unterstützte vordefinierte Umgebungsvariablen zum Klonen einer Datenbank**

• **SC\_ORIGINAL\_SID** gibt die SID der Quelldatenbank an.

Dieser Parameter wird für Anwendungs-Volumes ausgefüllt.

Beispiel: NFSB32

• **SC\_ORIGINAL\_HOST** gibt den Namen des Quellhosts an.

Dieser Parameter wird für Anwendungs-Volumes ausgefüllt.

Beispiel: asmrac1.gdl.englab.netapp.com

• **SC\_ORACLE\_HOME** gibt den Pfad des Oracle Home-Verzeichnisses der Zieldatenbank an.

Beispiel: /Ora01/App/oracle/Product/18.1.0/db\_1

• **SC\_BACKUP\_NAME**" gibt den Namen des Backups an.

Dieser Parameter wird für Anwendungs-Volumes ausgefüllt.

Beispiele:

- Wenn die Datenbank nicht im ARCHIVELOG-Modus ausgeführt wird: DATA@RG2\_scspr2417819002\_07-20-2021\_12.16.48.9267\_0 natürlich LOG@RG2\_scspr2417819002\_07-20-2021\_12.16.48.9267\_1
- Wenn die Datenbank im ARCHIVELOG-Modus ausgeführt wird: DATA@RG2\_scspr2417819002\_07- 20-2021\_12.16.48.9267\_0 LOGBUCH:RG2\_scspr2417819002\_07-20- 2021\_12.16.48.9267\_1,RG2\_scspr2417819002\_07-21- 2021\_12.16.48.9267\_1,RG2\_scspr2417819002\_07-22-2021\_12.16.48.9267\_1
- **SC\_AV\_NAME** gibt die Namen der Anwendungsvolumes an.

Beispiel: AV1 natürlich AV2

• **SC\_ORIGINAL\_OS\_USER** gibt den Betriebssystembesitzer der Quelldatenbank an.

Beispiel: oracle

• **SC\_ORIGINAL\_OS\_GROUP** gibt die Betriebssystemgruppe der Quelldatenbank an.

Beispiel: Oinstall

• **SC\_TARGET\_SID**" gibt die SID der geklonten Datenbank an.

Bei PDB-Klon-Workflow ist der Wert dieses Parameters nicht vordefiniert.

Dieser Parameter wird für Anwendungs-Volumes ausgefüllt.

Beispiel: Clonedb

• **SC\_TARGET\_HOST** gibt den Namen des Hosts an, auf dem die Datenbank geklont wird.

Dieser Parameter wird für Anwendungs-Volumes ausgefüllt.

Beispiel: asmrac1.gdl.englab.netapp.com

• **SC\_TARGET\_OS\_USER** gibt den Betriebssystembesitzer der geklonten Datenbank an.

Bei PDB-Klon-Workflow ist der Wert dieses Parameters nicht vordefiniert.

Beispiel: oracle

• **SC\_TARGET\_OS\_GROUP** gibt die Betriebssystemgruppe der geklonten Datenbank an.

Bei PDB-Klon-Workflow ist der Wert dieses Parameters nicht vordefiniert.

Beispiel: Oinstall

• **SC\_TARGET\_DB\_PORT** gibt den Datenbank-Port der geklonten Datenbank an.

Bei PDB-Klon-Workflow ist der Wert dieses Parameters nicht vordefiniert.

Beispiel: 1521

Informationen zu Trennzeichen finden Sie unter ["Unterstützte Trennzeichen".](https://docs.netapp.com/de-de/snapcenter-48/protect-sco/predefined-environment-variables-prescript-postscript-backup.html#supported-delimiters)

### <span id="page-5-0"></span>**Anforderungen für das Klonen einer Oracle Datenbank**

Bevor Sie eine Oracle-Datenbank klonen, sollten Sie sicherstellen, dass die Voraussetzungen erfüllt sind.

• Sie sollten eine Sicherung der Datenbank mit SnapCenter erstellt haben.

Sie sollten erfolgreich Online-Daten erstellen und Backups oder Offline-Backups (Mounten oder Herunterfahren) protokollieren, damit der Klonvorgang erfolgreich abgeschlossen wurde.

• Wenn Sie die Steuerdatei oder die Pfade für die Wiederherstellungsprotokolle anpassen möchten, sollten Sie die erforderliche Dateisystemgruppe oder die automatische Speicherverwaltung (ASM) vorbereitgestellt haben.

Standardmäßig werden Wiederherstellungsprotokolle und Kontrolldateien der geklonten Datenbank auf der ASM-Festplattengruppe oder auf dem von SnapCenter bereitgestellten Dateisystem für die Datendateien der Klondatenbank erstellt.

- Wenn Sie ASM über NFS verwenden, sollten Sie */var/opt/snapcenter/scu/Clones/\*/\** zum vorhandenen Pfad hinzufügen, der im Parameter asm\_diskstring definiert ist.
- Im parameter asm\_diskstring sollten Sie *AFD:\** konfigurieren, wenn Sie ASMFD verwenden oder *ORCL:\** konfigurieren, wenn Sie ASMLIB verwenden.

Informationen zum Bearbeiten des Parameters asm\_diskstring finden Sie unter ["So fügen Sie](https://kb.netapp.com/Advice_and_Troubleshooting/Data_Protection_and_Security/SnapCenter/Disk_paths_are_not_added_to_the_asm_diskstring_database_parameter) [Datenträgerpfade zu asm\\_diskstring hinzu".](https://kb.netapp.com/Advice_and_Troubleshooting/Data_Protection_and_Security/SnapCenter/Disk_paths_are_not_added_to_the_asm_diskstring_database_parameter)

- Wenn Sie den Klon auf einem alternativen Host erstellen, sollte der alternative Host folgende Anforderungen erfüllen:
	- Das SnapCenter Plug-in für Oracle Database sollte auf dem alternativen Host installiert sein.
	- Der Klon-Host sollte LUNs vom primären oder sekundären Storage erkennen können.
- Wenn Sie vom primären Storage oder sekundären Storage (Vault oder Mirror) in einem alternativen Host klonen, stellen Sie sicher, dass eine iSCSI-Sitzung zwischen dem sekundären Storage und dem alternativen Host aufgebaut ist oder richtig für FC abgegrenzt wird.
- Wenn Sie von Vault oder Mirror Storage auf demselben Host klonen, stellen Sie sicher, dass eine iSCSI-Sitzung zwischen dem Vault- oder Mirror-Storage und dem Host eingerichtet oder richtig für FC abgegrenzt wird.
- Wenn Sie in einer virtualisierten Umgebung klonen, stellen Sie sicher, dass entweder eine iSCSI-Sitzung zwischen dem primären oder sekundären Storage und dem ESX-Server, der den alternativen Host hostet, eingerichtet oder ordnungsgemäß für FC. Weitere Informationen finden Sie unter ["Dokumentation zu Host Utilities".](https://docs.netapp.com/us-en/ontap-sanhost/)
- Wenn die Quelldatenbank eine ASM-Datenbank ist:
	- Die ASM-Instanz sollte auf dem Host ausgeführt werden, auf dem der Klon ausgeführt wird.
	- Die ASM-Laufwerksgruppe sollte vor dem Klonvorgang bereitgestellt werden, wenn Sie Archivprotokolldateien der geklonten Datenbank in eine dedizierte ASM-Laufwerksgruppe platzieren möchten.
	- Der Name der Datendisk-Gruppe kann konfiguriert werden, aber stellen Sie sicher, dass der Name nicht von einer anderen ASM-Laufwerksgruppe auf dem Host verwendet wird, auf dem der Klon ausgeführt wird.

Datendateien auf der ASM-Festplattengruppe werden als Teil des SnapCenter-Klon-Workflows bereitgestellt.

- Für NVMe sollte NVMe util installiert werden
- Der Schutztyp für die Daten-LUN und die Protokoll-LUN, wie Spiegel, Vault oder Mirror-Vault, sollte der gleiche sein, um beim Klonen zu einem alternativen Host mithilfe von Protokoll-Backups sekundäre Lokatoren zu erkennen.
- Sie sollten den Wert exclude Seed cdb view in der Parameterdatei der Quelldatenbank auf FALSE setzen, um Informationen zum Klonen einer Sicherung von 12\_c\_-Datenbank abzurufen.

Die SEED-PDB ist eine vom System bereitgestellte Vorlage, mit der die CDB PDBs erstellen kann. Die Samen-PDB wird PDB als Samen bezeichnet. Informationen zu PDB-Dollar finden Sie im Oracle Doc ID 1940806.1.

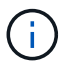

Sie sollten den Wert festlegen, bevor Sie die 12\_c\_-Datenbank sichern.

• SnapCenter unterstützt die Sicherung von Dateisystemen, die vom Autofs-Subsystem verwaltet werden. Wenn Sie die Datenbank klonen, stellen Sie sicher, dass die Mount-Punkte der Daten nicht unter der Wurzel des Mount-Punkts von Autofs liegen, da der Root-Benutzer des Plug-in-Hosts keine Berechtigung hat, Verzeichnisse unter dem Stammverzeichnis des Autofs Mount-Punkts zu erstellen.

Wenn sich Kontroll- und Wiederherstellungsprotokolle unter dem Dateneinhängungspunkt befinden, sollten Sie den Pfad der Kontrolldatei ändern und anschließend den Dateipfad wiederholen.

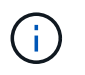

Sie können die neuen geklonten Mount-Punkte manuell mit dem Autofs-Subsystem registrieren. Die neuen geklonten Mount-Punkte werden nicht automatisch registriert.

• Wenn Sie ein TDE (Auto Login) haben und die Datenbank auf demselben oder einem anderen Host klonen möchten, sollten Sie Wallet (Schlüsseldateien) unter */etc/ORACLE/WALLET/ €ORACLE\_SID* von der Quelldatenbank in die geklonte Datenbank kopieren.

- Sie sollten den Wert von use lvmetad = 0 in /etc/lvm/lvm.conf setzen und den lvm2-lvmetad-Service beenden, um erfolgreich ein Klonen in SAN-Umgebungen (Storage Area Network) unter Oracle Linux 7 oder höher oder Red hat Enterprise Linux (RHEL) 7 oder höher durchzuführen.
- Sie sollten den Oracle-Patch 13366202 installieren, wenn Sie die Oracle-Datenbank 11.2.0.3 oder höher verwenden und die Datenbank-ID für die Hilfsinstanz mit einem NID-Skript geändert wird.
- Sie sollten sicherstellen, dass die Aggregate, die die Volumes hosten, sich in der Liste der zugewiesenen Aggregate der Storage Virtual Machine (SVM) befinden.
- Wenn bei NVMe ein Zielport von der Verbindung ausgeschlossen werden muss, sollten Sie den Zielknotennamen und den Portnamen in der Datei /var/opt/snapcenter/scu/etc/nvme.conf hinzufügen.

Wenn die Datei nicht vorhanden ist, sollten Sie die Datei wie im folgenden Beispiel gezeigt erstellen:

```
blacklist {
nn-0x<target_node_name_1>:pn-0x<target_port_name_1>
nn-0x<target node name 2>:pn-0x<target port name 2>
}
```
• Sie sollten sicherstellen, dass die LUN nicht dem AIX-Host mit iGroup zugeordnet ist, die aus gemischten Protokollen iSCSI und FC besteht. Weitere Informationen finden Sie unter ["Der Vorgang schlägt fehl, da](https://kb.netapp.com/mgmt/SnapCenter/SnapCenter_Plug-in_for_Oracle_operations_fail_with_error_Unable_to_discover_the_device_for_LUN_LUN_PATH) [der Fehler nicht in der Lage ist, das Gerät für die LUN zu ermitteln".](https://kb.netapp.com/mgmt/SnapCenter/SnapCenter_Plug-in_for_Oracle_operations_fail_with_error_Unable_to_discover_the_device_for_LUN_LUN_PATH)

### <span id="page-7-0"></span>**Klonen eines Backups einer Oracle Datenbank**

Sie können SnapCenter verwenden, um eine Oracle Datenbank mithilfe des Backups der Datenbank zu klonen.

### **Bevor Sie beginnen**

Wenn Sie das Plug-in als nicht-root-Benutzer installiert haben, sollten Sie die Ausführungsberechtigungen manuell den Verzeichnissen Prescript und Postscript zuweisen.

#### **Über diese Aufgabe**

Der Klonvorgang erstellt eine Kopie der Datenbankdatendateien und erstellt neue Online-Protokolldateien für die Wiederherstellung sowie Kontrolldateien. Die Datenbank kann auf Basis der angegebenen Wiederherstellungsoptionen optional bis zu einem bestimmten Zeitpunkt wiederhergestellt werden.

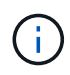

Das Klonen schlägt fehl, wenn Sie versuchen, ein Backup zu klonen, das auf einem Linux Host auf einem AIX Host erstellt wurde, oder umgekehrt.

SnapCenter erstellt eine Standalone-Datenbank, wenn sie aus einem Backup einer Oracle RAC Datenbank geklont wird. SnapCenter unterstützt die Erstellung von Klonen aus der Backup von Data Guard Standby und Active Data Guard Standby Datenbanken.

Während des Klonens montierte SnapCenter die optimale Anzahl von Protokoll-Backups auf Basis von SCN oder dat und die Zeit für Recovery-Vorgänge. Nach der Wiederherstellung wird die Protokollsicherung abgehängt. Alle diese Klone sind unter */var/opt/snapcenter/scu/Clones/* eingebunden. Wenn Sie ASM über NFS verwenden, sollten Sie */var/opt/snapcenter/scu/Clones/\*/\** zum vorhandenen Pfad hinzufügen, der im Parameter asm\_diskstring definiert ist.

Beim Klonen eines Backups einer ASM-Datenbank in einer SAN-Umgebung werden udev-Regeln für die geklonten Host-Geräte unter */etc/udev/rules.d/999-scu-netapp.rules* erstellt. Diese udev-Regeln, die den geklonten Host-Geräten zugeordnet sind, werden beim Löschen des Klons gelöscht.

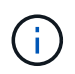

In einem Flex ASM-Setup können Sie keinen Klonvorgang auf Leaf-Knoten ausführen, wenn die Kardinalität kleiner als die Anzahl der Knoten im RAC-Cluster ist.

### **Schritte**

- 1. Klicken Sie im linken Navigationsbereich auf **Ressourcen** und wählen Sie dann das entsprechende Plugin aus der Liste aus.
- 2. Wählen Sie auf der Seite Ressourcen die Option **Datenbank** oder **Ressourcengruppe** aus der Liste **Ansicht** aus.
- 3. Wählen Sie die Datenbank entweder in der Datenbank-Detailansicht oder in der Ansicht Ressourcengruppen-Details aus.

Die Seite der Datenbanktopologie wird angezeigt.

- 4. Wählen Sie in der Ansicht Kopien managen die Backups entweder aus lokalen Kopien (primär), Spiegelkopien (sekundär) oder Vault Kopien (sekundär) aus.
- 5. Wählen Sie die Datensicherung aus der Tabelle aus, und klicken Sie dann auf  $\blacksquare$ .
- 6. Führen Sie auf der Seite Name eine der folgenden Aktionen durch:

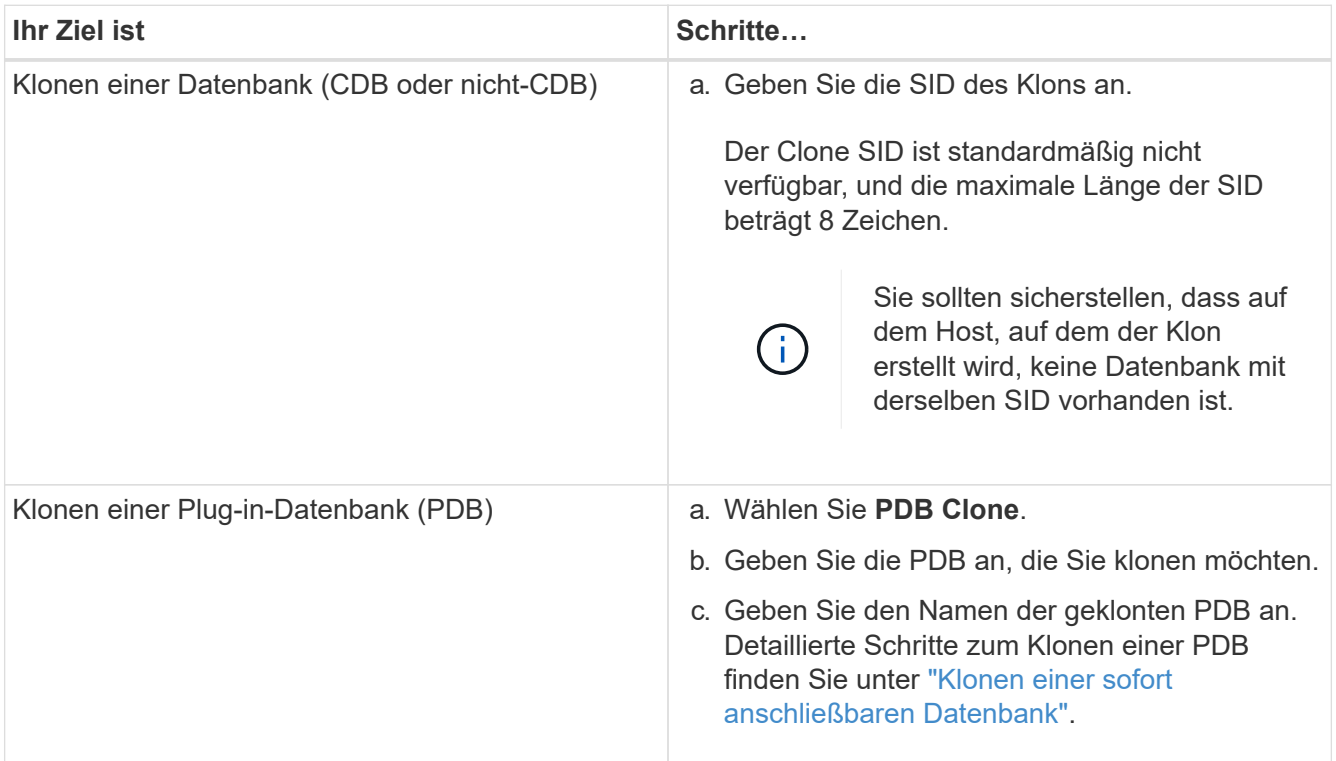

Wenn Sie eine gespiegelte oder Vault-Daten auswählen:

- Wenn keine Protokollsicherung bei Spiegel oder Tresor vorhanden ist, wird nichts ausgewählt und die Lokatoren leer sind.
- Wenn Protokollsicherungen in Mirror oder Vault vorhanden sind, wird die neueste Protokollsicherung

ausgewählt und der entsprechende Locator angezeigt.

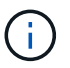

Wenn die ausgewählte Protokollsicherung sowohl im Spiegelungs- als auch im Tresorverzeichnis vorhanden ist, werden beide Lokatoren angezeigt.

7. Führen Sie auf der Seite Speicherorte die folgenden Aktionen durch:

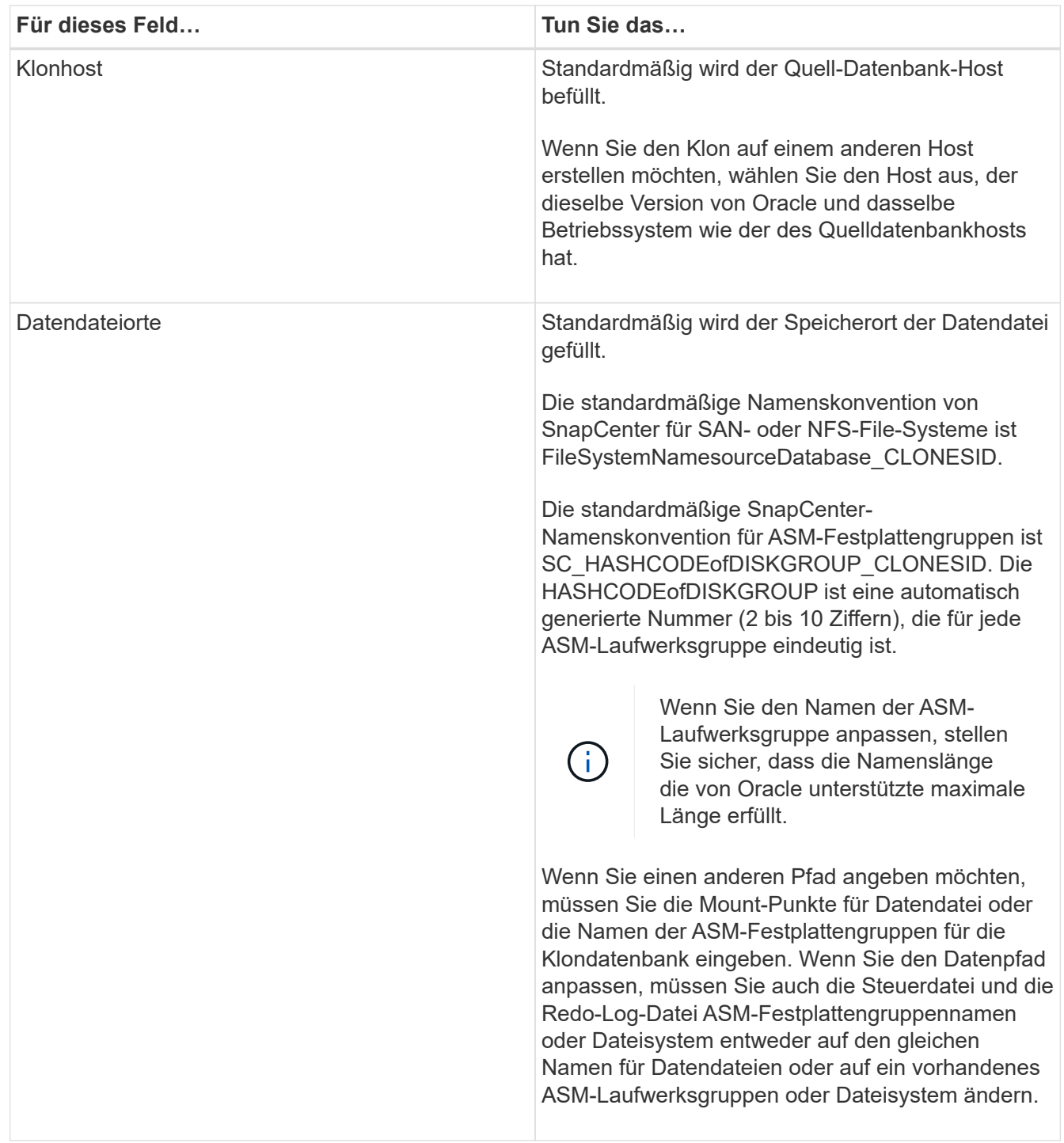

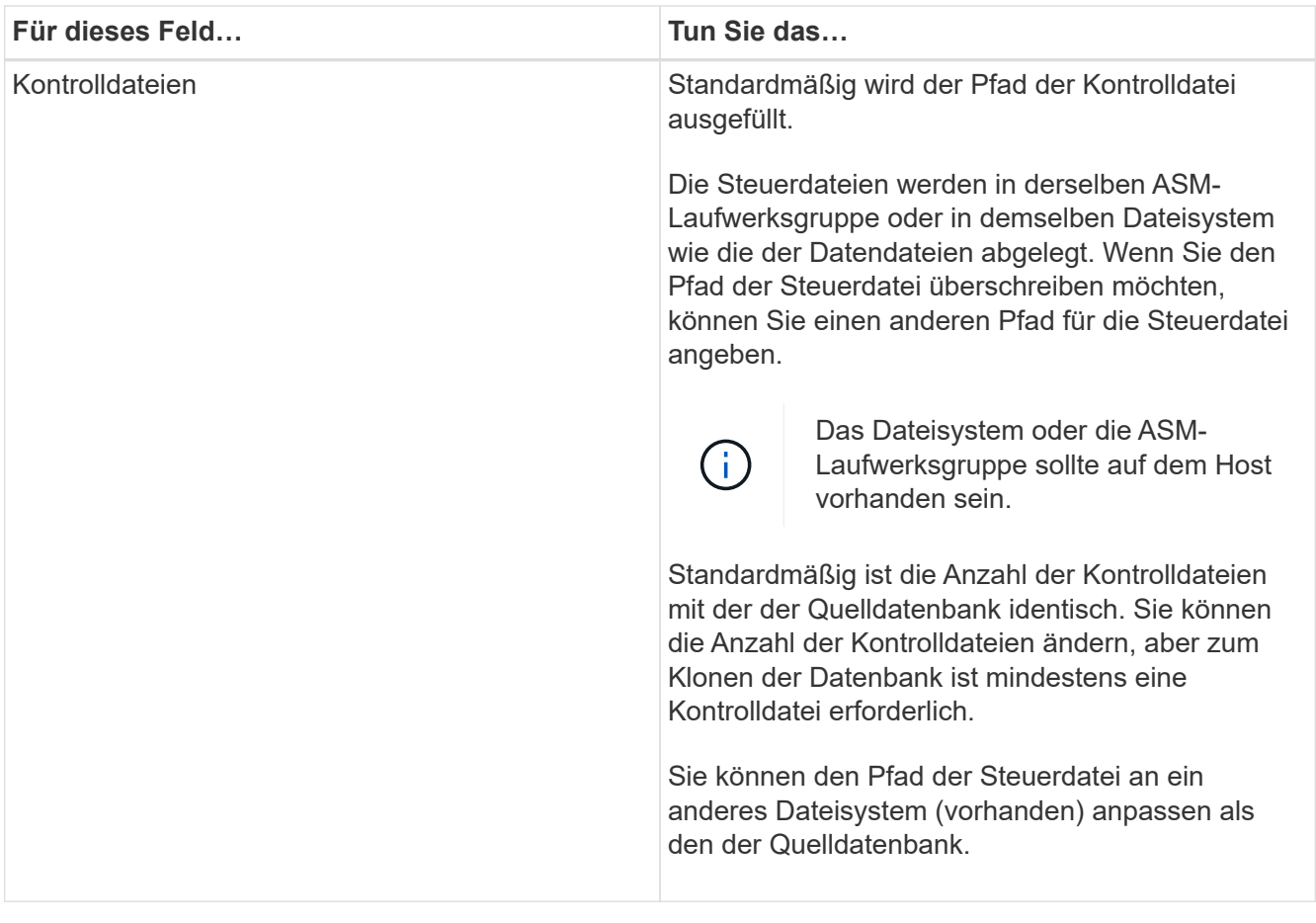

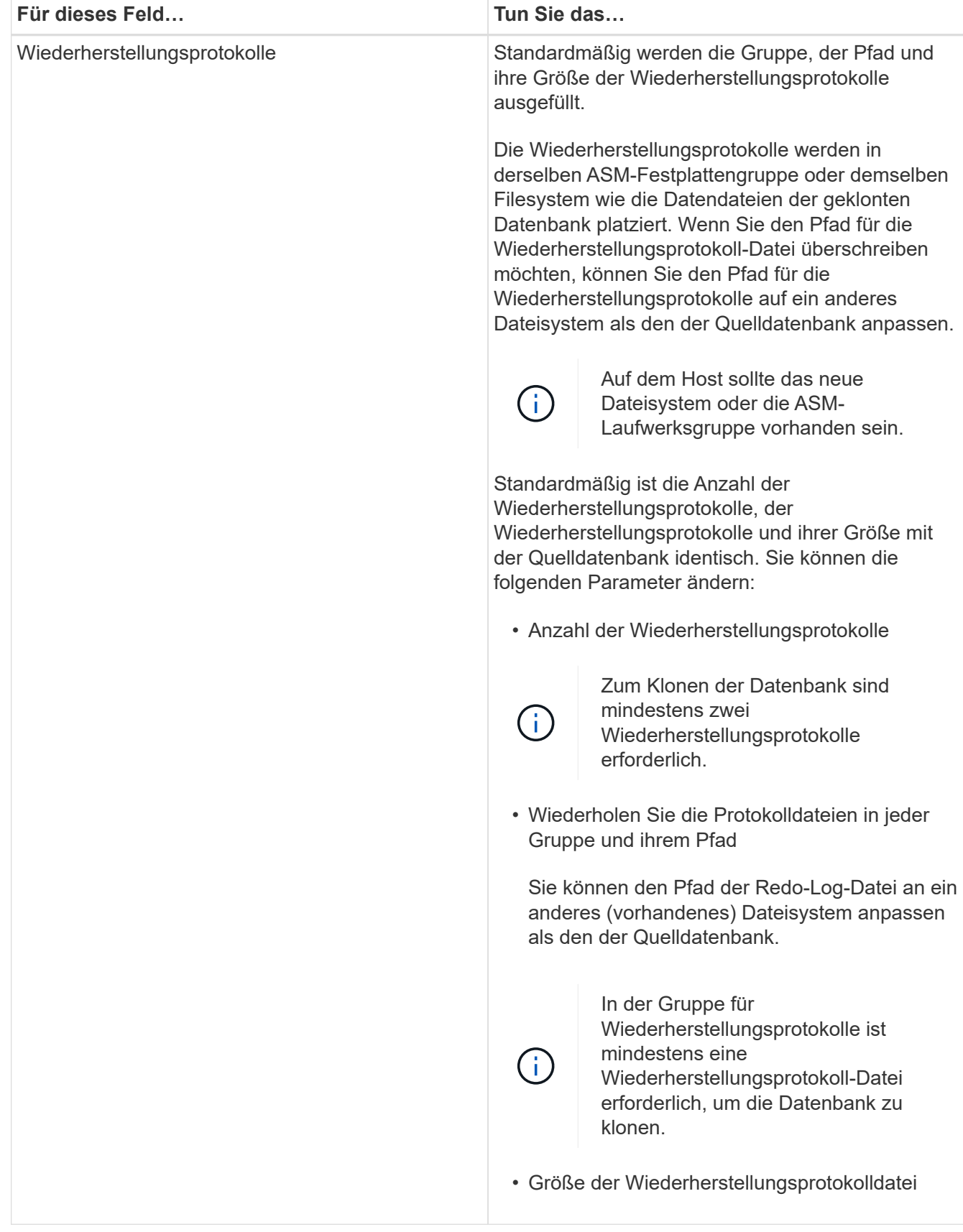

8. Führen Sie auf der Seite Anmeldeinformationen die folgenden Aktionen durch:

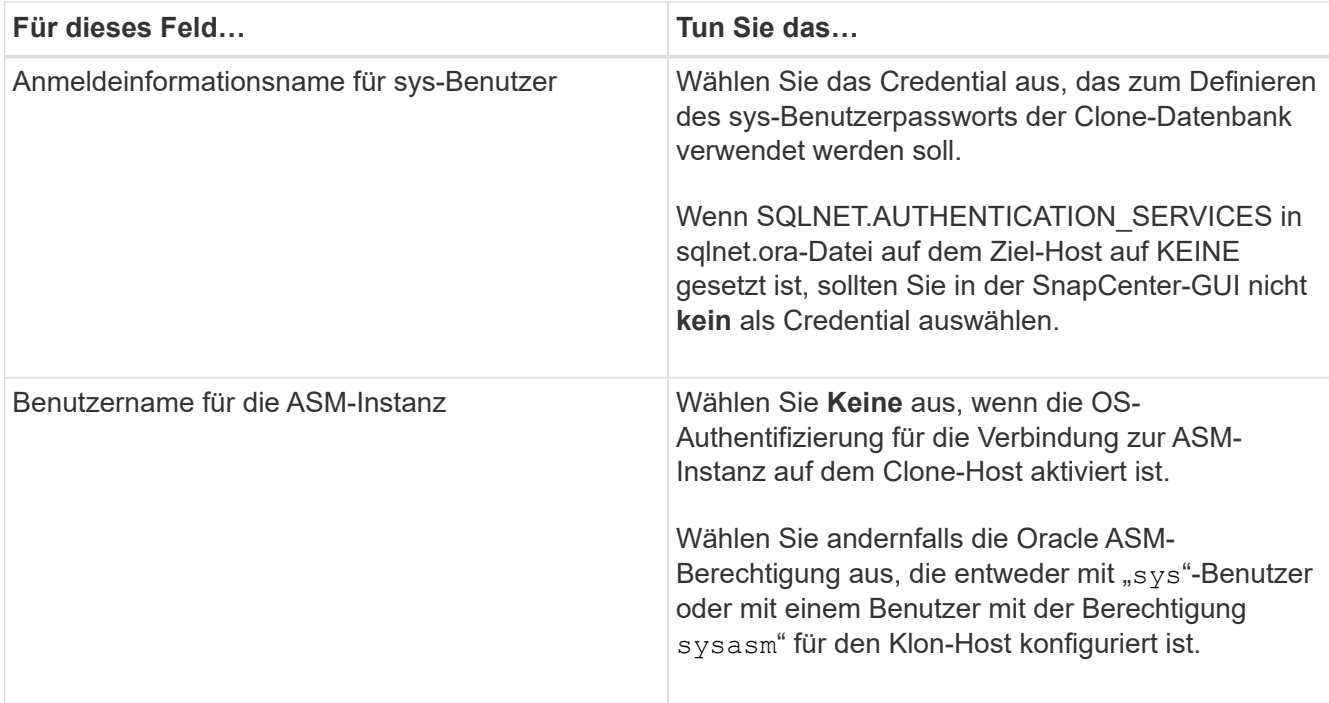

Die Oracle-Startseite, der Benutzername und die Gruppendetails werden automatisch aus der Quelldatenbank ausgefüllt. Sie können die Werte basierend auf der Oracle-Umgebung des Hosts ändern, auf dem der Klon erstellt wird.

- 9. Führen Sie auf der Seite PreOps die folgenden Schritte aus:
	- a. Geben Sie den Pfad und die Argumente für das Prescript ein, das Sie vor dem Klonvorgang ausführen möchten.

Sie müssen das Prescript entweder in */var/opt/snapcenter/spl/scripts* oder in einem Ordner in diesem Pfad speichern. Standardmäßig ist der Pfad */var/opt/snapcenter/spl/scripts* ausgefüllt. Wenn Sie das Skript in einem beliebigen Ordner innerhalb dieses Pfads platziert haben, müssen Sie den vollständigen Pfad zum Ordner angeben, in dem das Skript abgelegt wird.

Mit SnapCenter können Sie die vordefinierten Umgebungsvariablen verwenden, wenn Sie das Preskript und das Postscript ausführen. ["Weitere Informationen ."](#page-3-0)

b. Ändern Sie im Abschnitt Datenbankparameter-Einstellungen die Werte vorausgefüllter Datenbankparameter, die zum Initialisieren der Datenbank verwendet werden.

Sie können weitere Parameter hinzufügen, indem Sie auf \* klicken \*...

Wenn Sie Oracle Standard Edition verwenden und die Datenbank im Archiv-Log-Modus ausgeführt wird oder Sie eine Datenbank aus dem Wiederherstellungsprotokoll wiederherstellen möchten, fügen Sie die Parameter hinzu und geben den Pfad an.

- **. LOG\_ARCHIVE\_DEST**
- **. LOG\_ARCHIVE\_DUPLEX\_DEST**

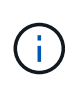

Der fast Recovery Area (FRA) ist in den vorausgefüllten Datenbankparametern nicht definiert. Sie können FRA konfigurieren, indem Sie die zugehörigen Parameter hinzufügen.

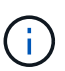

Der Standardwert von log Archive dest 1 liegt bei "€ORACLE\_HOME/Clone\_sid" und an diesem Ort werden die Archivprotokolle der geklonten Datenbank erstellt. Wenn Sie den Parameter log Archive dest 1 gelöscht haben, wird der Speicherort des Archivprotokolls von Oracle bestimmt. Sie können einen neuen Speicherort für das Archivprotokoll definieren, indem Sie log\_Archive\_dest\_1 bearbeiten. Stellen Sie jedoch sicher, dass das Dateisystem oder die Laufwerksgruppe vorhanden sein und auf dem Host verfügbar gemacht werden soll.

- a. Klicken Sie auf **Zurücksetzen**, um die Standardeinstellungen für die Datenbankparameter anzuzeigen.
- 10. Auf der PostOps Seite werden **Recover Database** und **Until Cancel** standardmäßig ausgewählt, um die Wiederherstellung der geklonten Datenbank durchzuführen.

SnapCenter führt eine Recovery durch, indem das letzte Protokoll-Backup montiert wird, bei dem die nicht unterbrochene Sequenz von Archivprotokollen nach dem Daten-Backup zum Klonen ausgewählt wurde. Das Protokoll und das Daten-Backup sollten sich auf dem Primärspeicher befinden, um den Klon im Primärspeicher durchzuführen und Protokoll- und Daten-Backups auf dem Sekundärspeicher zu erstellen, um den Klon im Sekundärspeicher durchzuführen.

Die Optionen **Recover Database** und **bis Abbrechen** sind nicht ausgewählt, wenn SnapCenter die entsprechenden Log-Backups nicht findet. Sie können den externen Archiv-Log-Speicherort angeben, wenn die Protokollsicherung in **externen Archiv-Log-Speicherorten angeben** nicht verfügbar ist. Sie können mehrere Protokollpositionen angeben.

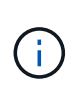

Wenn Sie eine Quelldatenbank klonen möchten, die für die Unterstützung von Flash Recovery Area (FRA) und Oracle Managed Files (OMF) konfiguriert ist, muss das Protokollziel für die Wiederherstellung auch der OMF-Verzeichnisstruktur entsprechen.

Die Seite PostOps wird nicht angezeigt, wenn die Quelldatenbank Data Guard Standby oder eine Active Data Guard Standby-Datenbank ist. Für Data Guard Standby oder eine Active Data Guard Standby-Datenbank bietet SnapCenter keine Option, um den Typ der Wiederherstellung in der SnapCenter GUI auszuwählen, aber die Datenbank wird mit bis Abbrechen Recovery-Typ wiederhergestellt, ohne Protokolle anzuwenden.

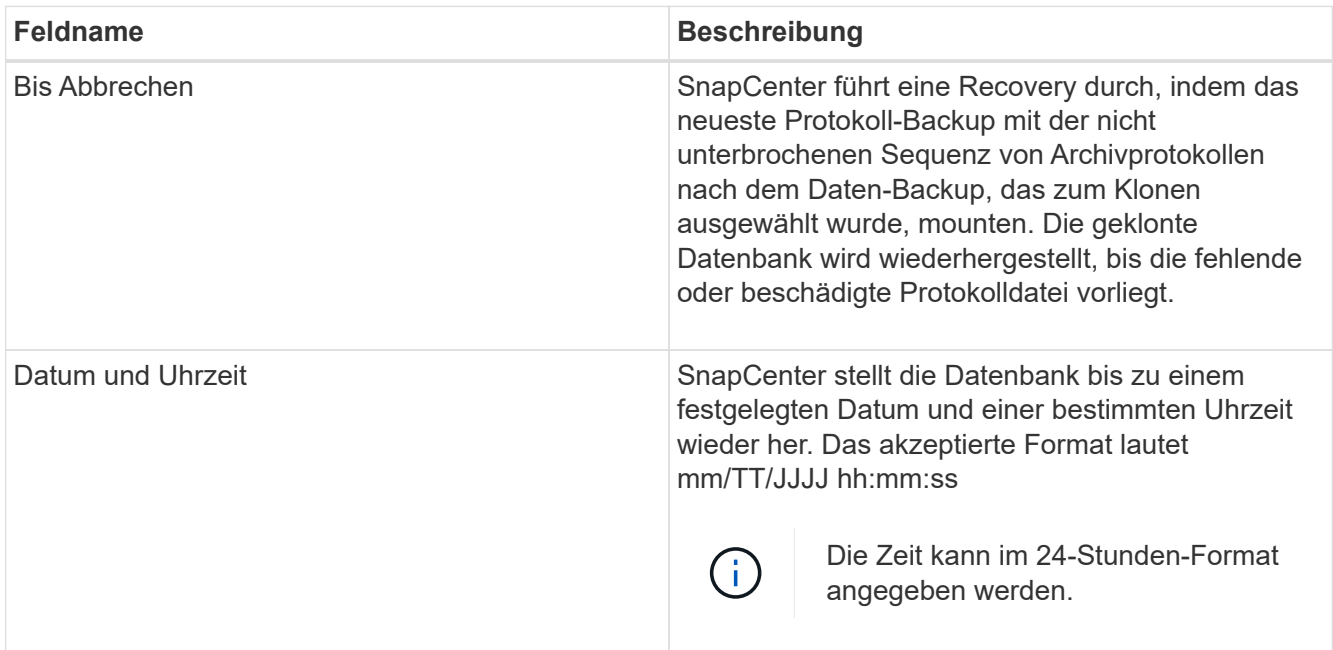

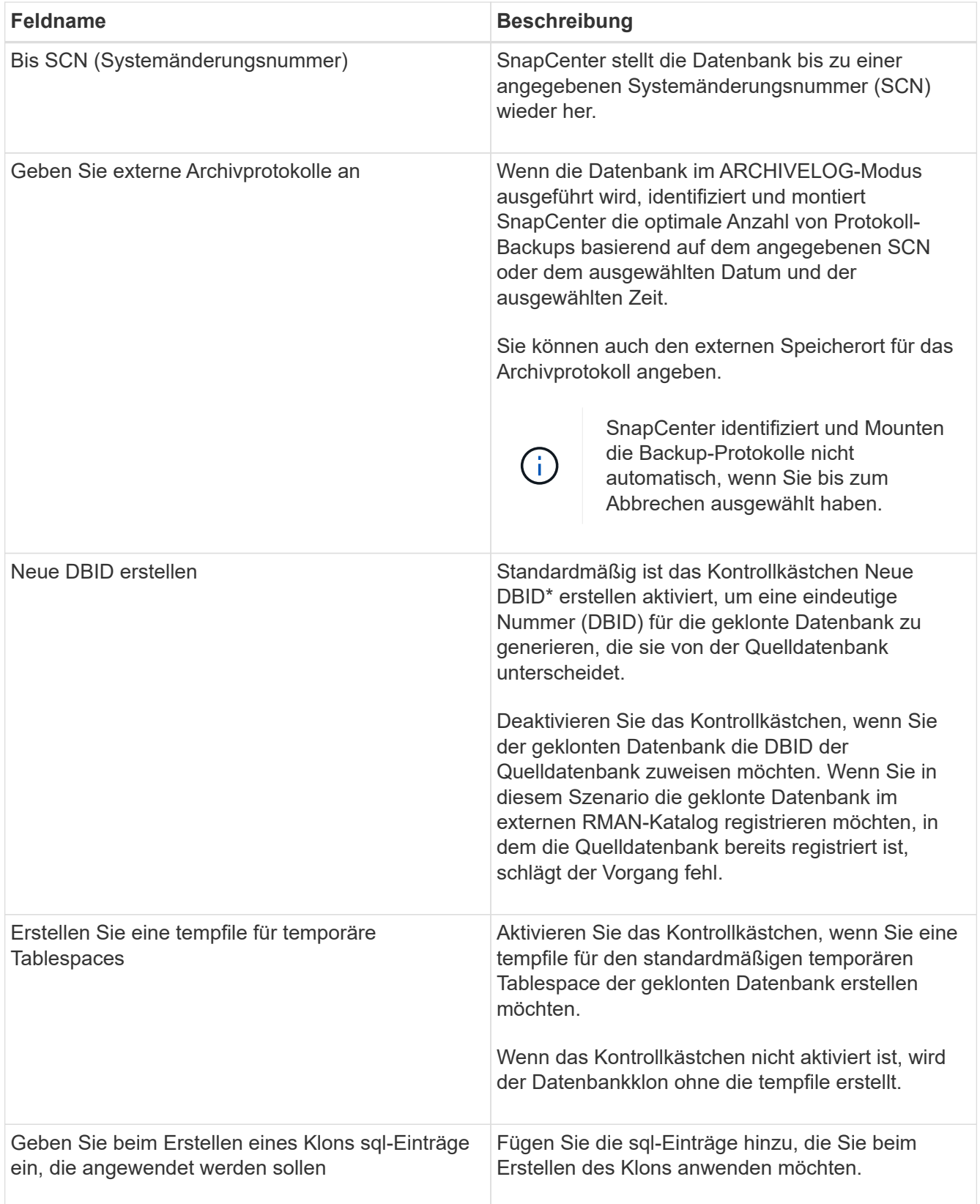

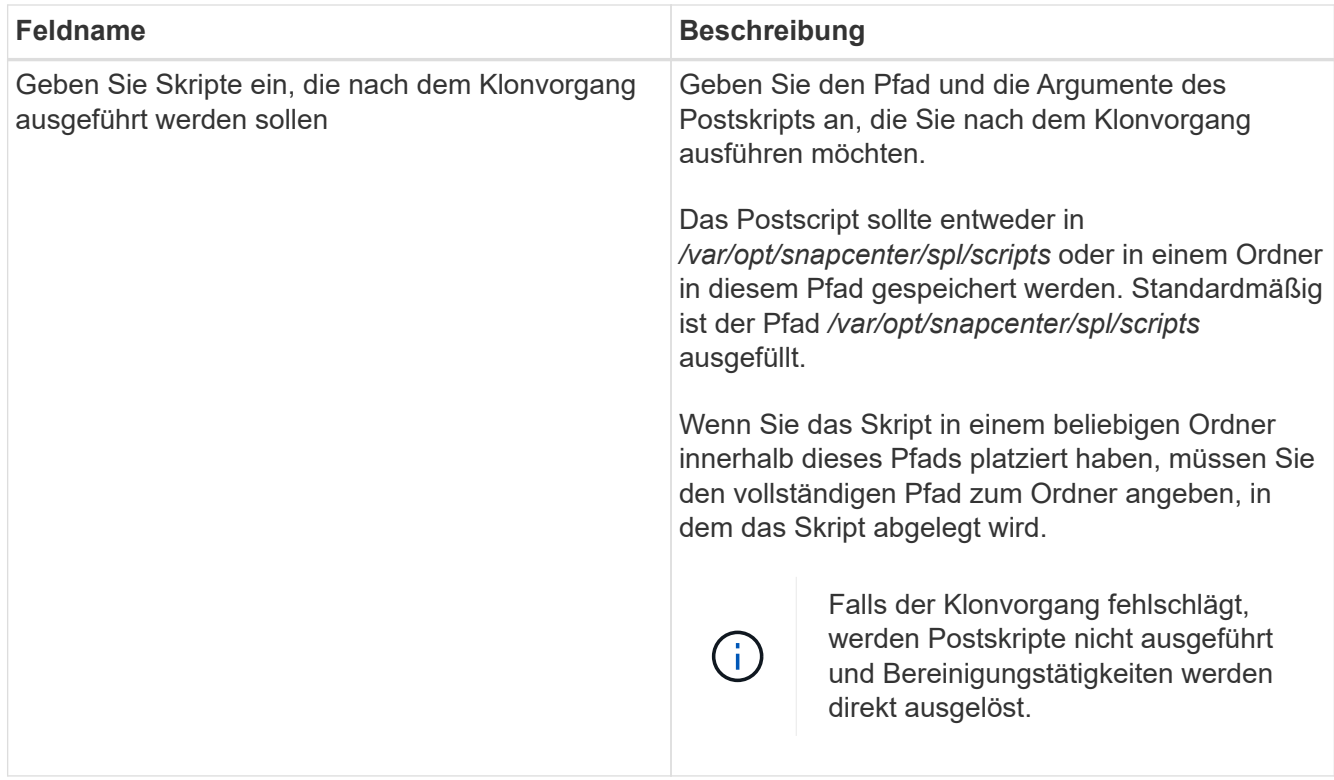

11. Wählen Sie auf der Benachrichtigungsseite aus der Dropdown-Liste **E-Mail-Präferenz** die Szenarien aus, in denen Sie die E-Mails versenden möchten.

Außerdem müssen Sie die E-Mail-Adressen für Absender und Empfänger sowie den Betreff der E-Mail angeben. Wenn Sie den Bericht über den ausgeführten Klonvorgang anhängen möchten, wählen Sie **Job-Bericht anhängen** aus.

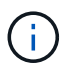

Für eine E-Mail-Benachrichtigung müssen Sie die SMTP-Serverdetails entweder mit der GUI oder mit dem PowerShell-Befehlssatz Set-SmtpServer angegeben haben.

12. Überprüfen Sie die Zusammenfassung und klicken Sie dann auf **Fertig stellen**.

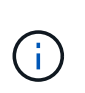

Während des Recovery im Rahmen des Klonens wird der Klon mit einer Warnung erstellt, auch wenn das Recovery fehlschlägt. Sie können für diesen Klon ein manuelles Recovery durchführen, um die Klondatenbank konsistent zu machen.

13. Überwachen Sie den Fortschritt des Vorgangs, indem Sie auf **Monitor** > **Jobs** klicken.

### **Ergebnis**

Nach dem Klonen der Datenbank können Sie die Seite "Ressourcen" aktualisieren, um die geklonte Datenbank als eine der für Backups verfügbaren Ressourcen aufzulisten. Die geklonte Datenbank kann mithilfe des Standard-Backup-Workflows wie jede andere Datenbank gesichert oder in eine Ressourcengruppe (entweder neu erstellt oder bereits vorhanden) aufgenommen werden. Die geklonte Datenbank kann weiter geklont werden (Klon von Klonen).

Nach dem Klonen sollten Sie die geklonte Datenbank niemals umbenennen.

 $\left( \left. \right| \right)$ 

Falls Sie das Recovery während des Klonens nicht durchgeführt haben, kann das Backup der geklonten Datenbank fehlschlagen, da ein unsachgemäßes Recovery erforderlich ist und Sie möglicherweise manuelles Recovery durchführen müssen. Das Protokoll-Backup kann auch fehlschlagen, wenn der Standardspeicherort, der für Archivprotokolle erfasst wurde, auf einem Storage anderer Anbieter liegt oder wenn das Storage-System nicht mit SnapCenter konfiguriert ist.

In AIX Setup können Sie den Befehl lkdev zum Sperren und den Befehl rendev verwenden, um die Festplatten umzubenennen, auf denen sich die geklonte Datenbank residierte.

Das Sperren oder Umbenennen von Geräten hat keine Auswirkungen auf den Löschvorgang. Bei AIX LVM-Layouts, die auf SAN-Geräten aufgebaut sind, werden die Umbenennung von Geräten für die geklonten SAN-Geräte nicht unterstützt.

### **Weitere Informationen**

- ["Die Wiederherstellung oder das Klonen schlägt mit der ORA-00308-Fehlermeldung fehl"](https://kb.netapp.com/Advice_and_Troubleshooting/Data_Protection_and_Security/SnapCenter/ORA-00308%3A_cannot_open_archived_log_ORA_LOG_arch1_123_456789012.arc)
- ["Fehler beim Wiederherstellen einer geklonten Datenbank"](https://kb.netapp.com/Advice_and_Troubleshooting/Data_Protection_and_Security/SnapCenter/Failed_to_recover_a_cloned_database)
- ["Anpassbare Parameter für Backup-, Wiederherstellungs- und Klonvorgänge auf AIX-Systemen"](https://kb.netapp.com/Advice_and_Troubleshooting/Data_Protection_and_Security/SnapCenter/What_are_the_customizable_parameters_for_backup_restore_and_clone_operations_on_AIX_systems)

### <span id="page-16-0"></span>**Klonen einer sofort anschließbaren Datenbank**

Sie können eine steckbare Datenbank (PDB) auf einem anderen oder demselben Ziel-CDB auf demselben Host oder einem anderen Host klonen. Sie können die geklonte PDB auch auf einem gewünschten SCN oder Datum und Uhrzeit wiederherstellen.

### **Bevor Sie beginnen**

Wenn Sie das Plug-in als nicht-root-Benutzer installiert haben, sollten Sie die Ausführungsberechtigungen manuell den Verzeichnissen Prescript und Postscript zuweisen.

### **Schritte**

- 1. Klicken Sie im linken Navigationsbereich auf **Ressourcen** und wählen Sie dann das entsprechende Plugin aus der Liste aus.
- 2. Wählen Sie auf der Seite Ressourcen die Option **Datenbank** oder **Ressourcengruppe** aus der Liste **Ansicht** aus.
- 3. Wählen Sie die Datenbank des Typs Single Instance (mandantenfähig) aus der Detailansicht der Datenbank oder in der Detailansicht der Ressourcengruppen aus.

Die Seite der Datenbanktopologie wird angezeigt.

- 4. Wählen Sie in der Ansicht Kopien managen die Backups entweder aus lokalen Kopien (primär), Spiegelkopien (sekundär) oder Vault Kopien (sekundär) aus.
- 5. Wählen Sie das Backup aus der Tabelle aus, und klicken Sie dann auf  $\blacksquare$ .
- 6. Führen Sie auf der Seite Name die folgenden Aktionen durch:
	- a. Wählen Sie **PDB Clone**.
	- b. Geben Sie die PDB an, die Sie klonen möchten.

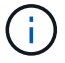

Sie können jeweils nur eine PDB klonen.

- c. Geben Sie den Namen der Klon-PDB an.
- 7. Führen Sie auf der Seite Speicherorte die folgenden Aktionen durch:

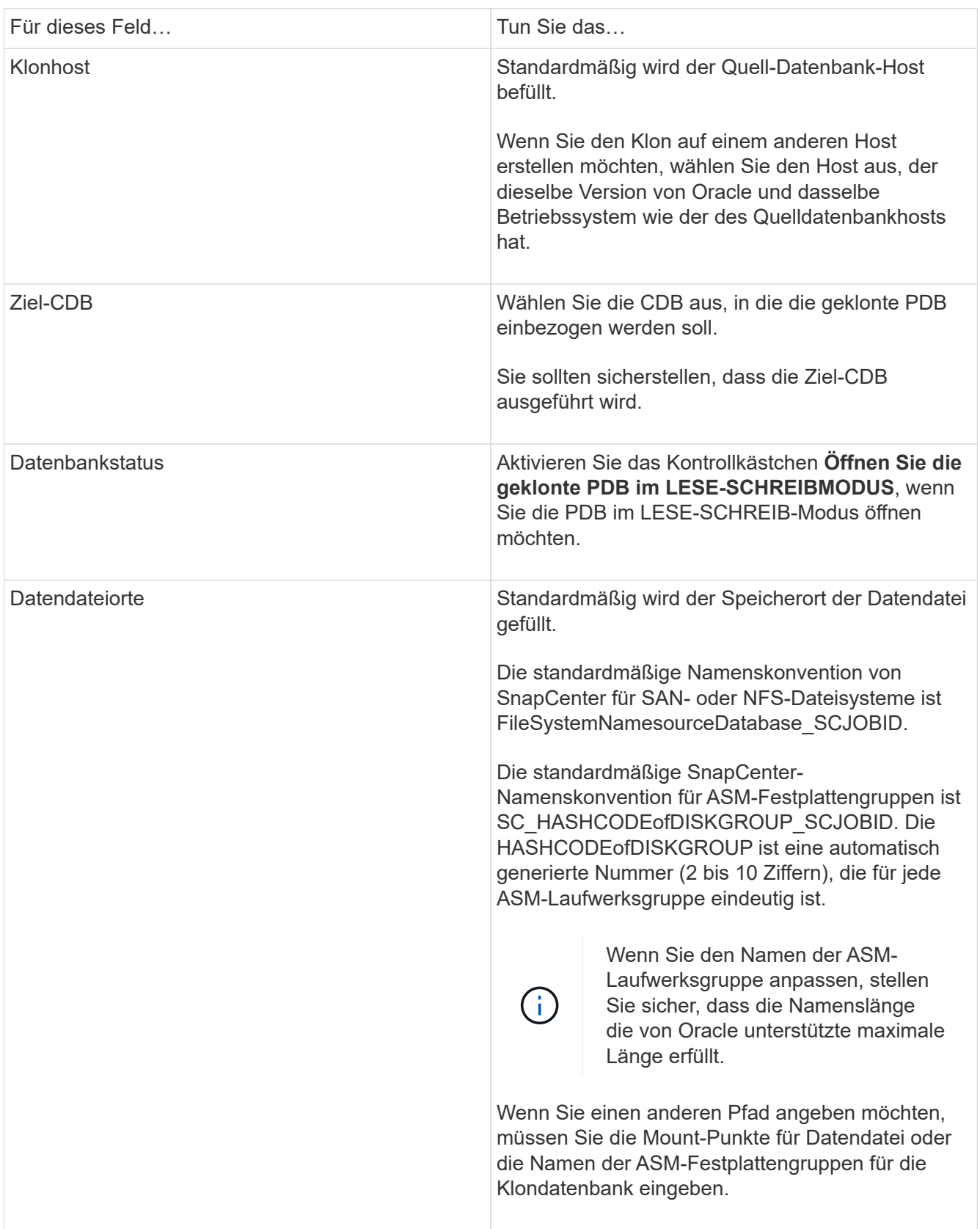

Die Oracle-Startseite, der Benutzername und die Gruppendetails werden automatisch aus der Quelldatenbank ausgefüllt. Sie können die Werte basierend auf der Oracle-Umgebung des Hosts ändern, auf dem der Klon erstellt wird.

- 8. Führen Sie auf der Seite PreOps die folgenden Schritte aus:
	- a. Geben Sie den Pfad und die Argumente für das Prescript ein, das Sie vor dem Klonvorgang ausführen möchten.

Sie sollten das Prescript entweder in /var/opt/snapcenter/spl/scripts oder in einem Ordner in diesem Pfad speichern. Standardmäßig wird der Pfad /var/opt/snapcenter/spl/scripts ausgefüllt. Wenn Sie das Skript in einem beliebigen Ordner innerhalb dieses Pfads platziert haben, müssen Sie den vollständigen Pfad zum Ordner angeben, in dem das Skript abgelegt wird.

Mit SnapCenter können Sie die vordefinierten Umgebungsvariablen verwenden, wenn Sie das Preskript und das Postscript ausführen. ["Weitere Informationen ."](#page-3-0)

- a. Ändern Sie im Abschnitt Parametereinstellungen der Zusatzdatenbank CDB Clone die Werte vorbefüllter Datenbankparameter, die zum Initialisieren der Datenbank verwendet werden.
- 9. Klicken Sie auf **Zurücksetzen**, um die Standardeinstellungen für die Datenbankparameter anzuzeigen.
- 10. Auf der PostOps-Seite ist **bis Abbrechen** standardmäßig ausgewählt, um die Wiederherstellung der geklonten Datenbank durchzuführen.

Die Option **bis Abbrechen** wird nicht ausgewählt, wenn SnapCenter die entsprechenden Log-Backups nicht findet. Sie können den externen Archiv-Log-Speicherort angeben, wenn die Protokollsicherung in **externen Archiv-Log-Speicherorten angeben** nicht verfügbar ist. Sie können mehrere Protokollpositionen angeben.

![](_page_18_Picture_9.jpeg)

Wenn Sie eine Quelldatenbank klonen möchten, die für die Unterstützung von Flash Recovery Area (FRA) und Oracle Managed Files (OMF) konfiguriert ist, muss das Protokollziel für die Wiederherstellung auch der OMF-Verzeichnisstruktur entsprechen.

![](_page_18_Picture_154.jpeg)

![](_page_19_Picture_104.jpeg)

![](_page_20_Picture_163.jpeg)

11. Wählen Sie auf der Benachrichtigungsseite aus der Dropdown-Liste **E-Mail-Präferenz** die Szenarien aus, in denen Sie die E-Mails versenden möchten.

Außerdem müssen Sie die E-Mail-Adressen für Absender und Empfänger sowie den Betreff der E-Mail angeben. Wenn Sie den Bericht über den ausgeführten Klonvorgang anhängen möchten, wählen Sie **Job-Bericht anhängen** aus.

![](_page_20_Picture_3.jpeg)

Für eine E-Mail-Benachrichtigung müssen Sie die SMTP-Serverdetails entweder mit der GUI oder mit dem PowerShell-Befehlssatz Set-SmtpServer angegeben haben.

- 12. Überprüfen Sie die Zusammenfassung und klicken Sie dann auf **Fertig stellen**.
- 13. Überwachen Sie den Fortschritt des Vorgangs, indem Sie auf **Monitor** > **Jobs** klicken.

#### **Nach Ihrer Beendigung**

Wenn Sie eine Sicherung der geklonten PDB erstellen möchten, sollten Sie die Ziel-CDB dort sichern, wo die PDB geklont wird, da eine Sicherung nur der geklonten PDB nicht möglich ist. Sie sollten eine sekundäre Beziehung für das Ziel-CDB erstellen, wenn Sie die Sicherung mit einer sekundären Beziehung erstellen möchten.

In einem RAC-Setup ist der Speicher für geklonte PDB nur mit dem Knoten verbunden, auf dem der PDB-Klon ausgeführt wurde. Die PDBs auf den anderen Knoten des RAC befinden sich im MOUNT-Status. Wenn Sie möchten, dass die geklonte PDB von den anderen Nodes aus zugänglich ist, sollten Sie den Storage manuell den anderen Nodes zuweisen.

### **Weitere Informationen**

- ["Die Wiederherstellung oder das Klonen schlägt mit der ORA-00308-Fehlermeldung fehl"](https://kb.netapp.com/Advice_and_Troubleshooting/Data_Protection_and_Security/SnapCenter/ORA-00308%3A_cannot_open_archived_log_ORA_LOG_arch1_123_456789012.arc)
- ["Anpassbare Parameter für Backup-, Wiederherstellungs- und Klonvorgänge auf AIX-Systemen"](https://kb.netapp.com/Advice_and_Troubleshooting/Data_Protection_and_Security/SnapCenter/What_are_the_customizable_parameters_for_backup_restore_and_clone_operations_on_AIX_systems)

# <span id="page-21-0"></span>**Backups der Oracle Datenbank mit UNIX Befehlen klonen**

Der Klon-Workflow umfasst die Planung, die Durchführung des Klonvorgangs und die Überwachung des Vorgangs.

### **Über diese Aufgabe**

Sie sollten die folgenden Befehle ausführen, um die Oracle Database Clone Specification File zu erstellen und den Klonvorgang zu starten.

Die Informationen zu den Parametern, die mit dem Befehl und deren Beschreibungen verwendet werden können, können durch Ausführen von get-Help *Command\_Name* abgerufen werden. Alternativ können Sie auch auf die verweisen ["SnapCenter Software Command Reference Guide".](https://library.netapp.com/ecm/ecm_download_file/ECMLP2885486)

### **Schritte**

1. Erstellen Sie eine Oracle-Datenbankklonspezifikation aus einem angegebenen Backup: *New-SmOracleCloneSpecification*

![](_page_21_Picture_7.jpeg)

Wenn die sekundäre Datenschutzrichtlinie ein einheitliches Mirror-Vault ist, geben Sie nur -IncludeSecond Details an. Sie müssen nicht -SecondaryStorageType angeben.

Mit diesem Befehl wird automatisch eine Oracle-Datenbankklonspezifikationsdatei für die angegebene Quelldatenbank und ihr Backup erstellt. Außerdem müssen Sie eine Klon-Datenbank-SID angeben, damit die erstellte Spezifikationsdatei die automatisch generierten Werte für die von Ihnen erstellte Klondatenbank enthält.

![](_page_21_Picture_10.jpeg)

Die Klon-Spezifikations-Datei wird unter */var/opt/snapcenter/sco/Clone\_specs* erstellt.

2. Initiieren einer Klonoperation aus einer Clone Resource Group oder einem vorhandenen Backup: *New-SmClone*

Dieser Befehl initiiert einen Klonvorgang. Für den Klonvorgang müssen Sie außerdem einen Pfad für die Oracle-Klonspezifikation angeben. Zudem können Sie die Recovery-Optionen festlegen, auf denen der Klonvorgang ausgeführt werden soll, sowie Vorskripte, Postskripte und andere Details.

Standardmäßig wird die Zieldatei des Archivprotokolls für die Klondatenbank automatisch mit einer Zieldatei von  $\epsilon$  ORACLE\_HOME/CLONE\_SIDs\_gefüllt.

### <span id="page-21-1"></span>**Oracle Database klonen**

Sie können SnapCenter verwenden, um eine geklonte Ressource von der übergeordneten Ressource zu trennen. Der geteilte Klon ist unabhängig von der übergeordneten Ressource.

### **Über diese Aufgabe**

• Sie können den Clone-Split-Vorgang nicht für einen Zwischenkon ausführen.

Wenn Sie beispielsweise Klon1 aus einem Datenbank-Backup erstellen, können Sie eine Sicherung von Klon1 erstellen und dann dieses Backup klonen (Klon2). Nach dem Erstellen von Klon2 ist Klon1 ein

Zwischenkon, und Sie können den Klonteilvorgang auf Klon1 nicht ausführen. Sie können jedoch den Vorgang zum Aufteilen von Klonen auf Klon2 durchführen.

Nach dem Aufteilen von Klon2 können Sie den Clone Split-Vorgang auf Klon1 durchführen, da Klon1 nicht mehr der Zwischenklon ist.

- Wenn Sie einen Klon aufteilen, werden die Backup-Kopien des Klons gelöscht.
- Informationen zu den Einschränkungen für den Klon-Split-Vorgang finden Sie im ["ONTAP 9 Leitfaden für](http://docs.netapp.com/ontap-9/topic/com.netapp.doc.dot-cm-vsmg/home.html) [das Management von logischem Storage".](http://docs.netapp.com/ontap-9/topic/com.netapp.doc.dot-cm-vsmg/home.html)
- Stellen Sie sicher, dass das Volume oder Aggregat auf dem Storage-System online ist.

#### **Schritte**

- 1. Klicken Sie im linken Navigationsbereich auf **Ressourcen** und wählen Sie dann das entsprechende Plugin aus der Liste aus.
- 2. Wählen Sie auf der Seite Ressourcen in der Liste **Ansicht** die Option **Datenbank** aus.
- 3. Wählen Sie die geklonte Ressource aus (z. B. die Datenbank oder die LUN), und klicken Sie dann auf .
- 4. Überprüfen Sie die geschätzte Größe des zu teilenden Klons und den benötigten Speicherplatz auf dem Aggregat, und klicken Sie dann auf **Start**.
- 5. Überwachen Sie den Fortschritt des Vorgangs, indem Sie auf **Monitor** > **Jobs** klicken.

Der Klonabteilvorgang reagiert nicht mehr, wenn der SMCore-Service neu gestartet wird und die Datenbanken, auf denen der Klonabteilvorgang ausgeführt wurde, als Klone auf der Seite Ressourcen aufgeführt werden. Sie sollten das Cmdlet *Stop-SmJob* ausführen, um den Clone-Split-Vorgang zu beenden, und dann den Clone-Split-Vorgang wiederholen.

Wenn Sie eine längere Abfragzeit oder kürzere Abfragezeit benötigen, um zu prüfen, ob der Klon aufgeteilt ist oder nicht, können Sie den Wert von CloneSplitStatusCheckPollTime in der Datei SMCoreServiceHost.exe.config ändern, um das Zeitintervall für SMCore so einzustellen, dass der Status des Klonabteilvorgangs abgefragt wird. Der Wert liegt in Millisekunden, und der Standardwert ist 5 Minuten.

Beispiel:

```
<add key="CloneSplitStatusCheckPollTime" value="300000" />
```
![](_page_22_Picture_15.jpeg)

Der Startvorgang für die Klontrennung schlägt fehl, wenn derzeit eine Sicherung, Wiederherstellung oder eine andere Klonverteilung durchgeführt wird. Sie sollten den Clone Split-Vorgang erst nach Abschluss der laufenden Vorgänge neu starten.

### <span id="page-22-0"></span>**Split-Klon einer steckbaren Datenbank**

Sie können eine geklonte Plug-in-Datenbank (PDB) mit SnapCenter teilen.

### **Über diese Aufgabe**

Wenn Sie eine Sicherung der Ziel-CDB erstellt haben, in der die PDB geklont wird, wird die geklonte PDB bei der Aufteilung des PDB-Klons auch aus allen Backups der Ziel-CDB entfernt, die die geklonte PDB enthalten.

![](_page_23_Picture_0.jpeg)

Die PDB-Klone werden in der Ansicht "Inventar" oder "Ressourcen" nicht angezeigt.

#### **Schritte**

- 1. Klicken Sie im linken Navigationsbereich auf **Ressourcen** und wählen Sie dann das entsprechende Plugin aus der Liste aus.
- 2. Wählen Sie die Quellcontainer-Datenbank (CDB) aus der Ressourcen- oder Ressourcengruppenansicht aus.
- 3. Wählen Sie in der Ansicht Kopien managen die Option **Klone** aus den primären oder sekundären (gespiegelten oder replizierten) Storage-Systemen aus.
- 4. Wählen Sie den PDB-Klon (targetCDB:PDBClone) aus, und klicken Sie dann auf .
- 5. Überprüfen Sie die geschätzte Größe des zu teilenden Klons und den benötigten Speicherplatz auf dem Aggregat, und klicken Sie dann auf **Start**.
- 6. Überwachen Sie den Fortschritt des Vorgangs, indem Sie auf **Monitor** > **Jobs** klicken.

## <span id="page-23-0"></span>**Überwachen Sie die Klonvorgänge von Oracle Datenbanken**

Sie können den Status von SnapCenter-Klonvorgängen mithilfe der Seite Jobs überwachen. Sie können den Fortschritt eines Vorgangs überprüfen, um zu bestimmen, wann dieser abgeschlossen ist oder ob ein Problem vorliegt.

### **Über diese Aufgabe**

Die folgenden Symbole werden auf der Seite Aufträge angezeigt und geben den Status der Operation an:

- In Bearbeitung
- **W** Erfolgreich abgeschlossen
- Fehlgeschlagen
- Abgeschlossen mit Warnungen oder konnte aufgrund von Warnungen nicht gestartet werden
- **D** Warteschlange
- **O** Storniert

### **Schritte**

- 1. Klicken Sie im linken Navigationsbereich auf **Monitor**.
- 2. Klicken Sie auf der Seite Überwachen auf **Jobs**.
- 3. Führen Sie auf der Seite Jobs die folgenden Schritte aus:
	- a. Klicken Sie Auf Filtern der Liste, sodass nur Klonvorgänge aufgeführt werden.
	- b. Geben Sie das Start- und Enddatum an.
	- c. Wählen Sie aus der Dropdown-Liste **Typ** die Option **Clone** aus.
	- d. Wählen Sie aus der Dropdown-Liste **Status** den Klonstatus aus.
	- e. Klicken Sie auf **Anwenden**, um die Vorgänge anzuzeigen, die erfolgreich abgeschlossen wurden.
- 4. Wählen Sie den Klon-Job aus, und klicken Sie dann auf **Details**, um die Job-Details anzuzeigen.

5. Klicken Sie auf der Seite Jobdetails auf **Protokolle anzeigen**.

### <span id="page-24-0"></span>**Aktualisieren Sie einen Klon**

Sie können den Klon aktualisieren, indem Sie den Befehl *Refresh-SmClone* ausführen. Mit diesem Befehl wird ein Backup der Datenbank erstellt, der vorhandene Klon gelöscht und ein Klon mit demselben Namen erstellt.

![](_page_24_Picture_3.jpeg)

Ein PDB-Klon kann nicht aktualisiert werden.

### **Was Sie brauchen**

- Erstellen Sie ein komplettes Online-Backup oder eine Offline Daten-Backup-Richtlinie, ohne dass geplante Backups aktiviert sind.
- Konfigurieren Sie die E-Mail-Benachrichtigung in der Richtlinie nur für Backup-Fehler.
- Definieren Sie die Aufbewahrungszahl für die On-Demand-Backups entsprechend, um sicherzustellen, dass keine unerwünschten Backups vorhanden sind.
- Stellen Sie sicher, dass nur ein vollständiges Online-Backup oder eine Richtlinie für Offline-Daten-Backups der Ressourcengruppe zugeordnet ist, die für den Klon-Aktualisierungsvorgang ermittelt wird.
- Erstellen Sie eine Ressourcengruppe mit nur einer Datenbank.
- Wenn ein Cron-Job für den Befehl "Clone Refresh" erstellt wird, stellen Sie sicher, dass sich die SnapCenter-Zeitpläne und cron-Zeitpläne nicht mit der Datenbankressourcengruppe überschneiden.

Stellen Sie für einen Cron-Job, der für den Befehl "Clone refresh" erstellt wurde, sicher, dass Sie Open-SmConnection nach allen 24 Stunden ausführen.

• Stellen Sie sicher, dass die Klon-SID für einen Host eindeutig ist.

Wenn mehrere Aktualisierungsklonvorgänge dieselbe Klon-Spezifikationsdatei verwenden oder die Klon-Spezifikationsdatei mit derselben Clone-SID verwenden, wird der vorhandene Klon mit der SID auf dem Host gelöscht und dann der Klon erstellt.

- Stellen Sie sicher, dass die Backup-Richtlinie mit sekundärem Schutz aktiviert ist und dass die Klon-Spezifikations-Datei mit "-IncludeSecondaryDetails" erstellt wird, um die Klone mit sekundären Backups zu erstellen.
	- Wenn die Spezifikationsdatei für den primären Klon angegeben ist, die Richtlinie jedoch die Option für das sekundäre Update ausgewählt hat, wird das Backup erstellt und das Update wird auf den sekundären Server übertragen. Der Klon wird jedoch aus dem primären Backup erstellt.
	- Wenn die Spezifikations-Datei für den primären Klon angegeben ist und für die Richtlinie keine Option für das sekundäre Update ausgewählt ist, wird das Backup auf dem primären erstellt und der Klon aus dem primären erstellt.

### **Schritte**

- 1. Initiieren Sie eine Verbindungssitzung mit dem SnapCenter-Server für einen bestimmten Benutzer: *Open-SmConnection*
- 2. Erstellen Sie eine Oracle-Datenbankklonspezifikation aus einem angegebenen Backup: *New-SmOracleCloneSpecification*

![](_page_25_Picture_0.jpeg)

Wenn die sekundäre Datenschutzrichtlinie ein einheitliches Mirror-Vault ist, geben Sie nur -IncludeSecond Details an. Sie müssen nicht -SecondaryStorageType angeben.

Mit diesem Befehl wird automatisch eine Oracle-Datenbankklonspezifikationsdatei für die angegebene Quelldatenbank und ihr Backup erstellt. Außerdem müssen Sie eine Klon-Datenbank-SID angeben, damit die erstellte Spezifikationsdatei die automatisch generierten Werte für die von Ihnen erstellte Klondatenbank enthält.

![](_page_25_Picture_3.jpeg)

Die Klon-Spezifikations-Datei wird unter */var/opt/snapcenter/sco/Clone\_specs* erstellt.

3. Führen Sie *Refresh-SmClone* aus.

Falls der Vorgang mit der Fehlermeldung "PL-SCO-20032: CanExecute fehlgeschlagen mit Fehler: PL-SCO-30031: Redo Log file +SC\_2959770772\_clmdb/clmdb/redolog/redo01\_01.log exists", geben Sie einen höheren Wert für die Fehlermeldungen *-WaitToTriggerClone* an.

Ausführliche Informationen zu UNIX-Befehlen finden Sie im ["SnapCenter Software Command Reference](https://library.netapp.com/ecm/ecm_download_file/ECMLP2885486) [Guide".](https://library.netapp.com/ecm/ecm_download_file/ECMLP2885486)

### <span id="page-25-0"></span>**Löschen des Klons einer steckbaren Datenbank**

Sie können den Klon einer steckbaren Datenbank (PDB) löschen, wenn Sie nicht mehr benötigen.

Wenn Sie eine Sicherung der Ziel-CDB erstellt haben, wo die PDB geklont wird, wird beim Löschen des PDB-Klons auch die geklonte PDB aus der Sicherung der Ziel-CDB entfernt.

![](_page_25_Picture_11.jpeg)

Die PDB-Klone werden in der Ansicht "Inventar" oder "Ressourcen" nicht angezeigt.

### **Schritte**

- 1. Klicken Sie im linken Navigationsbereich auf **Ressourcen** und wählen Sie dann das entsprechende Plugin aus der Liste aus.
- 2. Wählen Sie die Quellcontainer-Datenbank (CDB) aus der Ressourcen- oder Ressourcengruppenansicht aus.
- 3. Wählen Sie in der Ansicht Kopien managen die Option **Klone** aus den primären oder sekundären (gespiegelten oder replizierten) Storage-Systemen aus.
- 4. Wählen Sie den PDB-Klon (targetCDB:PDBClone) aus, und klicken Sie dann auf  $\blacksquare$ .
- 5. Klicken Sie auf **OK**.

### **Copyright-Informationen**

Copyright © 2024 NetApp. Alle Rechte vorbehalten. Gedruckt in den USA. Dieses urheberrechtlich geschützte Dokument darf ohne die vorherige schriftliche Genehmigung des Urheberrechtsinhabers in keiner Form und durch keine Mittel – weder grafische noch elektronische oder mechanische, einschließlich Fotokopieren, Aufnehmen oder Speichern in einem elektronischen Abrufsystem – auch nicht in Teilen, vervielfältigt werden.

Software, die von urheberrechtlich geschütztem NetApp Material abgeleitet wird, unterliegt der folgenden Lizenz und dem folgenden Haftungsausschluss:

DIE VORLIEGENDE SOFTWARE WIRD IN DER VORLIEGENDEN FORM VON NETAPP ZUR VERFÜGUNG GESTELLT, D. H. OHNE JEGLICHE EXPLIZITE ODER IMPLIZITE GEWÄHRLEISTUNG, EINSCHLIESSLICH, JEDOCH NICHT BESCHRÄNKT AUF DIE STILLSCHWEIGENDE GEWÄHRLEISTUNG DER MARKTGÄNGIGKEIT UND EIGNUNG FÜR EINEN BESTIMMTEN ZWECK, DIE HIERMIT AUSGESCHLOSSEN WERDEN. NETAPP ÜBERNIMMT KEINERLEI HAFTUNG FÜR DIREKTE, INDIREKTE, ZUFÄLLIGE, BESONDERE, BEISPIELHAFTE SCHÄDEN ODER FOLGESCHÄDEN (EINSCHLIESSLICH, JEDOCH NICHT BESCHRÄNKT AUF DIE BESCHAFFUNG VON ERSATZWAREN ODER -DIENSTLEISTUNGEN, NUTZUNGS-, DATEN- ODER GEWINNVERLUSTE ODER UNTERBRECHUNG DES GESCHÄFTSBETRIEBS), UNABHÄNGIG DAVON, WIE SIE VERURSACHT WURDEN UND AUF WELCHER HAFTUNGSTHEORIE SIE BERUHEN, OB AUS VERTRAGLICH FESTGELEGTER HAFTUNG, VERSCHULDENSUNABHÄNGIGER HAFTUNG ODER DELIKTSHAFTUNG (EINSCHLIESSLICH FAHRLÄSSIGKEIT ODER AUF ANDEREM WEGE), DIE IN IRGENDEINER WEISE AUS DER NUTZUNG DIESER SOFTWARE RESULTIEREN, SELBST WENN AUF DIE MÖGLICHKEIT DERARTIGER SCHÄDEN HINGEWIESEN WURDE.

NetApp behält sich das Recht vor, die hierin beschriebenen Produkte jederzeit und ohne Vorankündigung zu ändern. NetApp übernimmt keine Verantwortung oder Haftung, die sich aus der Verwendung der hier beschriebenen Produkte ergibt, es sei denn, NetApp hat dem ausdrücklich in schriftlicher Form zugestimmt. Die Verwendung oder der Erwerb dieses Produkts stellt keine Lizenzierung im Rahmen eines Patentrechts, Markenrechts oder eines anderen Rechts an geistigem Eigentum von NetApp dar.

Das in diesem Dokument beschriebene Produkt kann durch ein oder mehrere US-amerikanische Patente, ausländische Patente oder anhängige Patentanmeldungen geschützt sein.

ERLÄUTERUNG ZU "RESTRICTED RIGHTS": Nutzung, Vervielfältigung oder Offenlegung durch die US-Regierung unterliegt den Einschränkungen gemäß Unterabschnitt (b)(3) der Klausel "Rights in Technical Data – Noncommercial Items" in DFARS 252.227-7013 (Februar 2014) und FAR 52.227-19 (Dezember 2007).

Die hierin enthaltenen Daten beziehen sich auf ein kommerzielles Produkt und/oder einen kommerziellen Service (wie in FAR 2.101 definiert) und sind Eigentum von NetApp, Inc. Alle technischen Daten und die Computersoftware von NetApp, die unter diesem Vertrag bereitgestellt werden, sind gewerblicher Natur und wurden ausschließlich unter Verwendung privater Mittel entwickelt. Die US-Regierung besitzt eine nicht ausschließliche, nicht übertragbare, nicht unterlizenzierbare, weltweite, limitierte unwiderrufliche Lizenz zur Nutzung der Daten nur in Verbindung mit und zur Unterstützung des Vertrags der US-Regierung, unter dem die Daten bereitgestellt wurden. Sofern in den vorliegenden Bedingungen nicht anders angegeben, dürfen die Daten ohne vorherige schriftliche Genehmigung von NetApp, Inc. nicht verwendet, offengelegt, vervielfältigt, geändert, aufgeführt oder angezeigt werden. Die Lizenzrechte der US-Regierung für das US-Verteidigungsministerium sind auf die in DFARS-Klausel 252.227-7015(b) (Februar 2014) genannten Rechte beschränkt.

### **Markeninformationen**

NETAPP, das NETAPP Logo und die unter [http://www.netapp.com/TM](http://www.netapp.com/TM\) aufgeführten Marken sind Marken von NetApp, Inc. Andere Firmen und Produktnamen können Marken der jeweiligen Eigentümer sein.